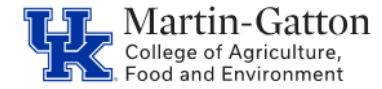

Maintaining the SAP Remote Work Address screen is important to ensure accurate tax information.

## **Entry**

- Access transaction **PA30**
- Select the **addresses screen** (screen 6), and the create icon.

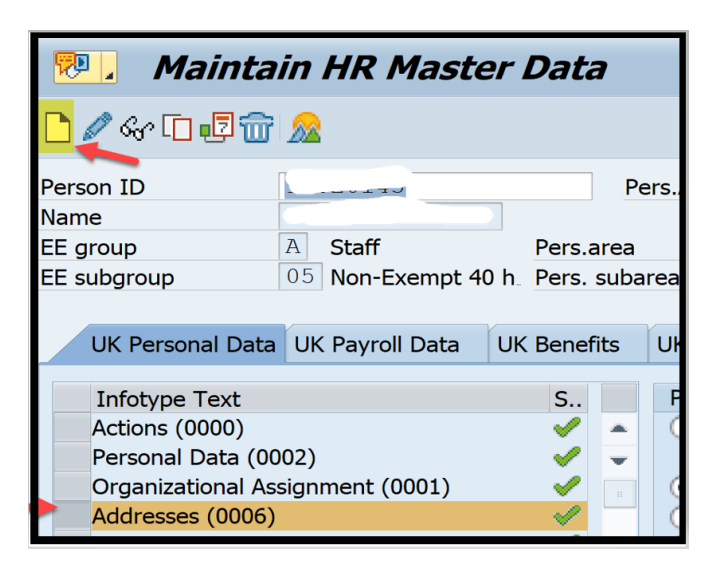

• From the Address type selection box select **Remote Work Address** and enter the applicable address.

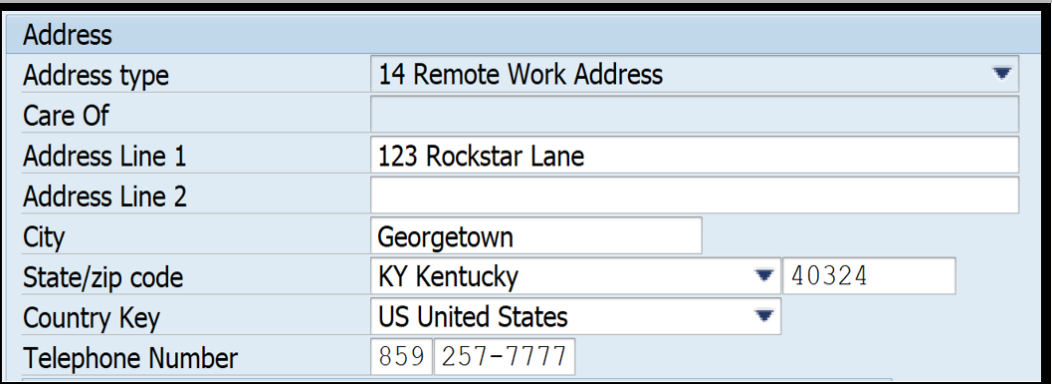